## **¿Cómo producir un vídeo educativo?** *Wie erstelle ich ein Erklärvideo?*

- 1. *Macht euch klar, wovon euer Video handeln soll. Tipp: Beschränkt euch dabei auf ein einziges Thema, denn Erklärvideos werden meist gezielt gesucht und ein weiteres Thema könnte dabei stören*.
- 2. *Soll euer Video aus mehr als nur einem "Videoblog" bestehen, ist ein Storyboard notwendig, in dem ihr die verschiedenen Einstellungen und Szenen vorab festhaltet. Das hilft euch bei der Planung und hält den Rahmen und die Grundidee eures Videos fest.*

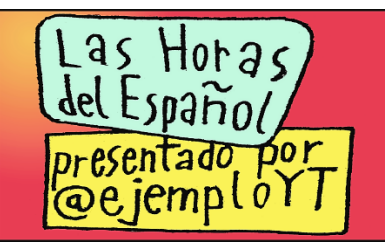

*Kanal-Intro mit Thementitel und Kanalmusik (0:00-0:10)*

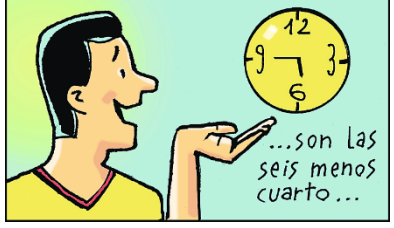

*Erklärung: "y/menos cuarto" und "y media" (0:50-1:30)*

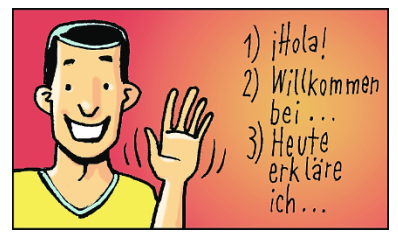

*Einführung: Vorstellung des Themas (0:10-0:25)*

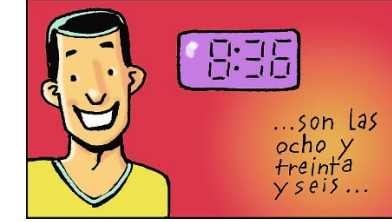

*Erklärung: digitale Uhrzeiten, Digitaluhr einfügen (1:30-2:00)*

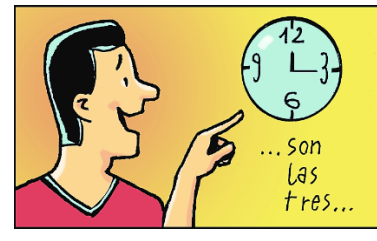

*Erklärung: ganze Stunden, Uhrengrafik einfügen (0:25-0:50)*

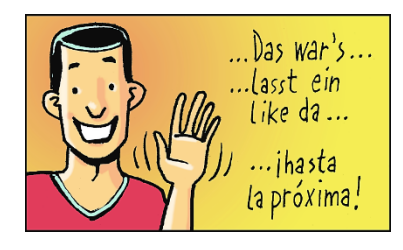

*Thema abschließen, über den Kanal informieren (2:00-2:30)*

- 3. *Anschließend solltet ihr ein Skript zum Storyboard erstellen. Das ist wichtig, da ihr sonst Gefahr lauft, beim Erklären abzuschweifen. Das Video sollte jedoch nicht unnötig in die Länge gezogen werden. Verwendet in eurem Skript am besten eure Alltagssprache, d. h. sprecht bitte so, wie ihr sonst auch sprechen würdet. Übt das Skript so lange, bis ihr es verinnerlicht habt und es für euch natürlich klingt.*
- 4. *Wenn ihr ein Animationsvideo macht, nehmt das Skript mit einem Mikrofon auf. Geht hierfür möglichst an einen ruhigen Ort. Falls ihr einen Fehler macht, beginnt ihr einfach kurz vor diesem erneut, denn der Fehler kann später aus der Tonaufnahme herausgeschnitten werden. Sprecht nicht zu schnell und sprecht vor allem deutlich.*

*Hinweis: Bitte lesen Sie und prüfen Sie vor dem Einsatz eines der hier besprochenen Tools die Nutzungsbedingungen und Datenschutzhinweise des jeweiligen Tools. Sie sollten dieses auch im Hinblick auf mögliche Vorgaben Ihrer Schulverwaltung oder Ihres Schulträgers für den Einsatz von Software auf schuleigenen Rechnern und Geräten prüfen. Bitte denken Sie daran, bei Einsatz durch die Schülerinnen und Schüler entsprechenden Zustimmungen zur Datenverarbeitung bei den Erziehungsberechtigten einzuholen. Im Zweifelsfall wenden Sie sich an Ihre Schulaufsicht oder den zuständigen Datenschutzbeauftragten.*

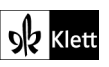

- 5. *Falls ihr euch einfach vor die Kamera setzt, achtet darauf, dass eure Tonqualität stimmt und ihr nicht zu leise klingt. Nehmt das Video an einem hellen und ruhigen Ort auf. Euer Hintergrund muss keine weiße Wand sein; achtet jedoch darauf, dass dort nichts von dem Gesagten ablenkt (Eure Haustiger bringen zwar Klicks, lenken aber von euch ab!). Nehmt nun euer Video auf. Solltet ihr die Möglichkeit haben zu schneiden, dann könnt ihr wie bei den Animationsvideos einfach vor gemachten Fehlern neu beginnen und diese am Ende herausschneiden*.
- 6. *Nun macht ihr entsprechend eurem Storyboard die Animationen. Denkt daran, dass diese auch zu eurem Skript passen sollen. Bei den Animationen sind euch keine Grenzen gesetzt. Von Stop-Motion bis zu Computeranimationen ist alles möglich. Bedenkt allerdings, dass Animationen sehr zeitaufwändig sein können. Und falls ihr ein Video im Stil von draw-my-life machen wollt, dann stimmt eure Erklärungen auf die Zeichnung ab. Beides sollte zeitgleich passieren*.
- 7. *Solltet ihr euer Video nicht am Stück gedreht haben, kommt ihr jetzt zum Schneiden. Sucht euch ein gutes Schneideprogramm, das möglichst leicht zu bedienen ist. Es muss möglich sein, Tonspur und Video aufeinander abzustimmen. Hierfür gibt es viele Erklärvideos, mit denen ihr das Schneiden lernen könnt*. *Versucht, an sinnvollen Stellen zu schneiden. Es muss nicht perfekt sein, doch nehmt euch Zeit für das Schneiden, da dies sehr zeitaufwändig werden kann.*
- 8. *Zeigt abschließend das Video euren Freunden oder eurer Familie. Fordert ein Feedback ein, bevor ihr es hochladet. So könnt ihr eventuelle Schwächen noch ausbügeln*.
- 9. *Gebt eurem Video einen passenden Titel, sodass ihr auch auf der entsprechenden Video-Plattform gefunden werdet.*

*Hinweis: Bitte lesen Sie und prüfen Sie vor dem Einsatz eines der hier besprochenen Tools die Nutzungsbedingungen und Datenschutzhinweise des jeweiligen Tools. Sie sollten dieses auch im Hinblick auf mögliche Vorgaben Ihrer Schulverwaltung oder Ihres Schulträgers für den Einsatz von Software auf schuleigenen Rechnern und Geräten prüfen. Bitte denken Sie daran, bei Einsatz durch die Schülerinnen und Schüler entsprechenden Zustimmungen zur Datenverarbeitung bei den Erziehungsberechtigten einzuholen. Im Zweifelsfall wenden Sie sich an Ihre Schulaufsicht oder den zuständigen Datenschutzbeauftragten.*

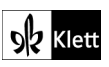